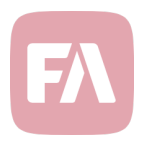

## FA Monitoring 1.6

FA Monitoring 1.6 provides you some improvements to the Integrations dashboard and the Resource dashboard.

Easier ways to see logs on standard integrations

In FA Monitoring version 1.6, you can now find easier ways to see logs on standard integrations in the Integrations dashboard. If you need to monitor the events for the Trading or Connector microservices, you can find all the relevant information including error messages and warnings in new panels added to the Integrations dashboard.

You can see the Connector logs under the "Connector microservice" section and the Trading logs under the "Trading microservice" section. When you change the date selection, the panels react to that and display the logs according to your selection. Same thing occurs when you zoom into a certain time period in the charts: you will see the logs based on the time period you have zoomed into.

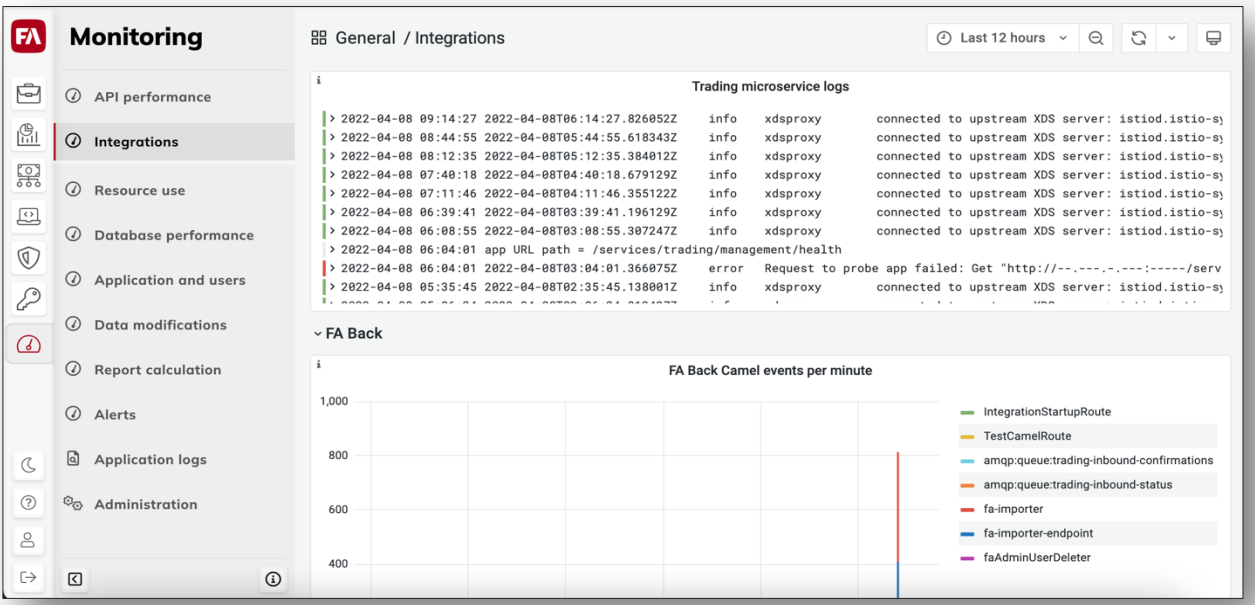

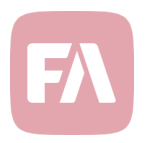

## Monitor an application's uptime and start time

In the Resource dashboard, you can now see whether an application uptime and start time. This allows you to monitor whether an application is up, when it has started and for how long it has been up.

You can find this information in the Resource dashboard in the first boxes at the top of it. When you choose another application in the dropdown select at the top of the page, then you will see the metrics displayed for that selected application.

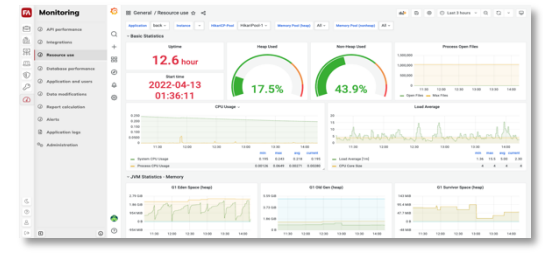